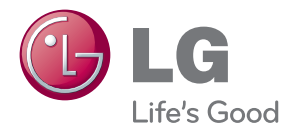

# MANUEL D'UTILISATION MONITEUR LCD

Veuillez lire attentivement ce manuel avant d'utiliser votre appareil et conservez-le pour vous y référer ultérieurement.

MODÈLES DE MONITEURS LCD IPS231P

**Cet appareil est conçu et fabriqué pour assurer votre sécurité. Cependant, un mauvais usage peut entraîner des risques d'électrocution ou d'incendie. Afin de garantir un fonctionnement correct de toutes les protections présentes dans ce moniteur, veillez à observer les règles d'installation, d'utilisation et d'entretien énoncées ci-dessous.**

## **Sécurité générale**

Utilisez uniquement le cordon d'alimentation fourni avec l'appareil. Si vous deviez néanmoins en utiliser un autre, assurez-vous qu'il est conforme aux normes du pays. Si le cordon d'alimentation présente un défaut, veuillez contacter le fabricant ou le service de réparation agréé le plus proche afin de vous procurer un cordon fonctionnel.

Le cordon d'alimentation constitue le dispositif principal de déconnexion. Assurezvous que la prise électrique reste facilement accessible après l'installation.

Ne faites fonctionner le moniteur qu'à partir d'une des sources d'alimentation électrique spécifiées dans ce manuel ou affichées sur le moniteur. Si vous n'êtes pas certain du type d'installation et d'alimentation électrique dont votre local est équipé, consultez votre distributeur.

La surcharge en courant alternatif des prises, fiches et câbles de raccordement est dangereuse. Il en va de même pour les cordons d'alimentation endommagés et les prises/fiches électriques cassées. Toutes ces conditions peuvent causer des chocs électriques et des incendies. Pour tout remplacement de ces matériels, faites appel à un technicien de maintenance.

Tant que cette unité est reliée à la prise d'alimentation murale, elle n'est pas déconnectée de la source de courant alternatif même si l'unité est éteinte.

N'ouvrez pas le moniteur.

- Il ne contient aucun élément qui puisse faire l'objet d'une intervention de l'utilisateur.
- Il recèle des hautes tensions dangereuses, même lorsque l'alimentation est coupée.
- S'il ne fonctionne pas correctement, contactez le distributeur.

Pour éviter les risques de blessure physique :

- Ne placez pas le moniteur sur un plan incliné, à moins de l'y fixer solidement.
- Utilisez uniquement les supports recommandés par le fabricant.
- Ne faite pas tomber d'objet sur le produit. Ne le soumettez pas à des chocs. Préservez l'écran des projectiles de toute sorte. Vous pourriez non seulement être blessé, mais également provoquer une panne ou endommager l'écran.

Pour éviter les risques d'incendie ou de sinistre :

- Éteignez toujours le moniteur lorsque vous quittez la pièce pour un temps prolongé. Ne le laissez jamais allumé lorsque vous sortez de chez vous.
- Veillez à ce que les enfants ne fasse pas tomber le moniteur ou n'insèrent d'objets dans les ouvertures du boîtier. Certains composants internes renferment des tensions électriques dangereuses.
- N'ajoutez pas d'accessoires non prévus pour le moniteur.
- Si vous devez laisser l'écran hors surveillance pour une période de temps prolongée, débranchez-le de la prise murale.
- En cas d'orage, ne touchez jamais ni le câble d'alimentation ni le câble de signal car cela peut être très dangereux. Ceci peut provoquer un choc électrique.

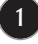

### **Installation**

Ne faites reposer ou rouler aucun objet sur le cordon d'alimentation et placez le moniteur de façon à protéger le cordon.

N'utilisez par le moniteur en milieu humide, par exemple à côté d'une baignoire, d'un lavabo, d'un évier, d'un lave-linge, dans un sous-sol ou près d'une piscine.

Les moniteurs disposent d'orifices de ventilation destinés à évacuer la chaleur générée par leur fonctionnement. Si ces orifices sont obturés, cette chaleur peut nuire au fonctionnement du moniteur et causer un incendie. Vous ne devez donc JAMAIS :

- Placer le moniteur sur un lit, un divan, un tapis : les évents placés sous le moniteur doivent rester libres.
- Encastrer le moniteur dans un espace clos, à moins qu'une ventilation adaptée soit installée.
- Couvrir les orifices de ventilation avec des vêtements ou autres tissus.
- Placer le moniteur à proximité d'un radiateur ou d'une source de chaleur.

Ne jamais frotter ou gratter l'écran LCD à matrice active avec un objet dur. Vous risquez de rayer ou d'endommager définitivement l'écran.

N'appuyez jamais sur l'écran LCD longtemps avec le doigt, car cela peut créer des images rémanentes.

L'écran peut comporter des pixels défaillants. Ils apparaissent sous la forme de tâches rouges, vertes ou bleues. Cependant, ces pixels n'ont aucune influence sur les performances de l'écran.

Si possible, utilisez les résolutions recommandées pour obtenir une qualité d'image optimale. Lorsque vous utilisez une résolution différente de celles recommandées, les images affichées peuvent être de mauvaise qualité. Cette caractéristique est due à la technologie LCD.

Laisser une image fixe sur l'écran pour une longue période peut endommager l'écran et entrainer une brûlure d'image. Assurez-vous d'utiliser l'économiseur d'écran sur le moniteur. Ce phénomène est également présent sur les produits des autres fabricants, et n'est pas couvert par la garantie.

Veillez à ne pas heurter ni rayer la façade et les côtés de l'écran avec des objets métalliques. Cela pourrait endommager l'écran.

Assurez-vous que l'écran est dirigé vers l'avant et tenez-le avec les deux mains pour le déplacer. Ne laissez pas tomber le moniteur ; il risquerait d'être endommagé et de provoquer un incendie ou un choc électrique. Contactez un service après-vente agréé pour le faire réparer.

Évitez l'humidité et les températures élevées.

### **Nettoyage**

- Débranchez le moniteur avant de nettoyer l'écran.
- Utilisez un linge légèrement humide. N'utilisez par d'aérosol directement sur l'écran le produit risque de couler dans l'écran et de provoquer un choc électrique.
- Pour nettoyer le produit, débranchez le cordon de secteur et frotter doucement avec un chiffon doux pour prévenir toute éraflure. Ne nettoyez pas avec un chiffon humide et ne pulvérisez ni eau ni autres liquides directement sur le produit. Une décharge électrique peut se produire. (N'employez pas de produits chimiques tels que le benzène, les diluants pour peinture ou l'alcool)
- Vaporisez de l'eau sur un chiffon doux 2 à 4 fois, puis utilisez-le pour nettoyer le cadre. Essuyez toujours dans le même sens. Si le chiffon est trop humide, des tâches risquent d'apparaître sur le moniteur.

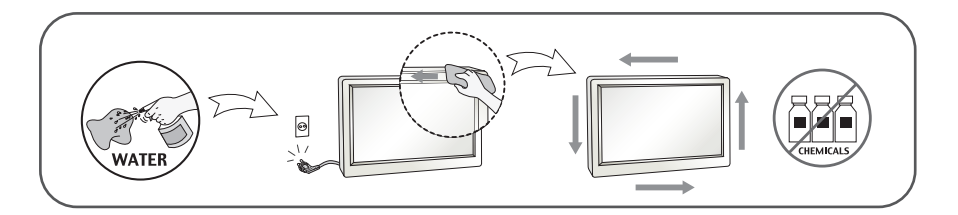

## **Réemballage**

Conservez le carton et le matériel d'emballage. Ils représentent le moyen de transport idéal de l'appareil. En cas de déménagement ou d'expédition, réutilisez l'emballage d'origine.

## **Mise en décharge sûre**

- La lampe fluorescente utilisée dans ce produit contient une petite quantité de mercure.
- Ne jetez pas cet appareil avec le reste de vos déchets ménagers.
- L'élimination de ce produit doit s'effectuer conformément aux réglementations en vigueur dans votre pays.

### **!!! Merci d'avoir choisi un produit LGE !!!**

**Vérifiez que les éléments suivants sont bien inclus avec votre moniteur. S'il manque des éléments, contactez votre revendeur.** 

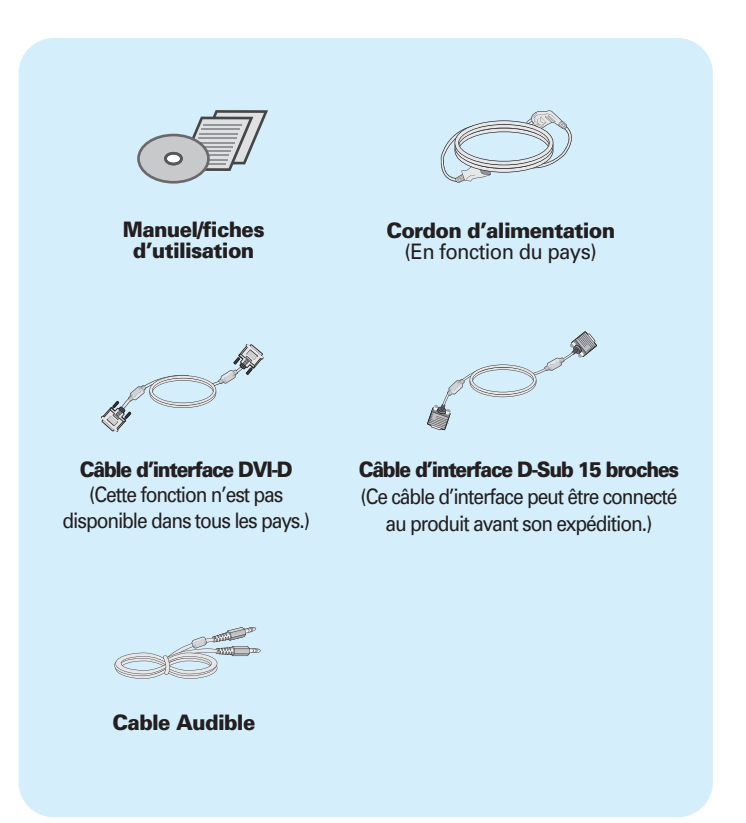

#### **REMARQUE**

- Ces accessoires peuvent différer de ceux illustrés ici.
- L'utilisateur doit utiliser des câbles interface blindés (câble D-sub 15 broches, câble DVI-D), avec cœur en ferrite pour assurer la conformité standard du produit.

**Avant de mettre en service le moniteur, assurez-vous qu'il est éteint, et que le l'ordinateur et les autres périphériques sont également éteints.a**

## **Installation du socle / Retrait de la base support de l'appareil**

**1.** Placez le moniteur, face vers le haut, sur un coussin ou un chiffon doux.

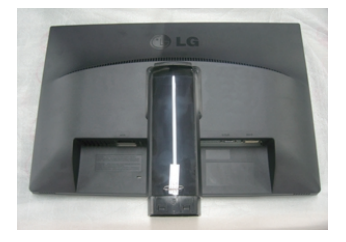

**2.** Assembler la base du socle dans le corps du socle. Assurez-vous de ne pas retirer la goupille d'arrêt et que la base du socle se trouve dans la direction comme illustré.

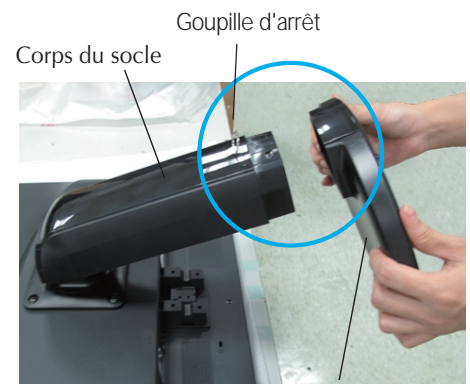

Socle

#### **Avertissement**

- La bande et la broche de verrouillage peuvent être retirées de ces moniteurs équipés d'un support sur pied uniquement lorsque la base est retirée. En ne respectant pas ces instructions, vous risquez d'être blessé par des éléments en saillie du support.
- Manipulez l'écran avec précautions : lorsque vous soulevez ou déplacez l'écran, ne touchez pas la surface de la dalle LCD. Vous endommageriez la dalle. (Tenez le moniteur par le montant du socle ou le cadre en plastique.)

## Connexion du moniteur

**3.** Avec une pièce, tournez la vis dans le sens des aiguilles d'une montre pour la serrer au dos de la base support.

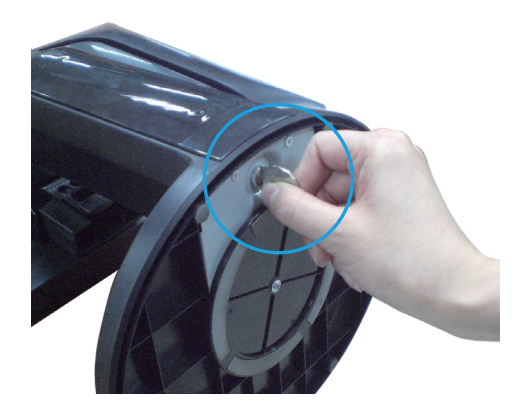

- **4.** Soulevez le moniteur et faites le pivoter en le plaçant de face une fois le raccordement à la partie femelle du câble effectué.
- **5.** Si vous souhaitez détacher le moniteur de la base support, desserrez la vis placée au dos en la faisant tourner dans le sens inverse des aiguilles d'une montre.

#### **Important**

- Cette illustration présente un modèle de connexion général. Votre moniteur peut être différent de celui présenté ici.
- Ne transportez pas le moniteur en le maintenant la tête en bas par le socle. Il risque de tomber et de s'endommager, ou bien de vous blesser le pied.

### **Positionnement de votre écran**

#### **- Après l'installation, réglez l'angle comme indiqué cidessous.**

- **1.** Ajustez la position de l'écran selon vos préférences pour une utilisation optimale.
	- Rango de inclinación : -5° à 15° **Inclinaison verticale : 356°**

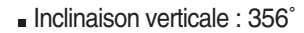

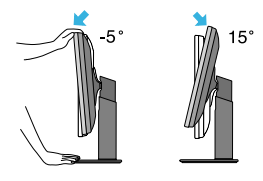

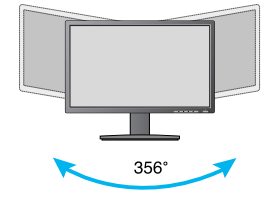

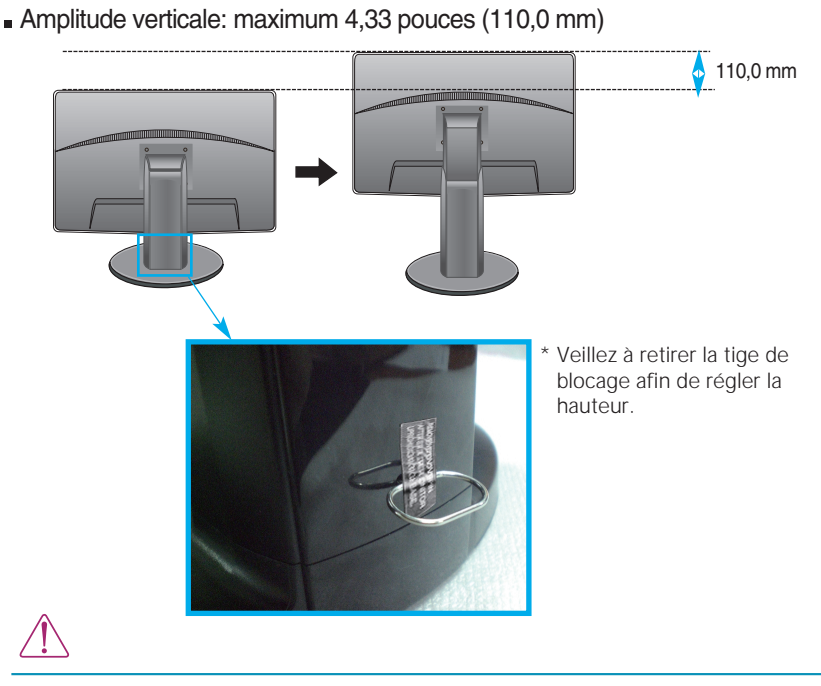

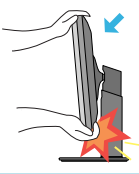

Lorsque vous réglez l'angle de l'écran, veillez à ne pas placer vos doigts entre la partie supérieure du moniteur et le socle. Vous risquez de vous blesser les doigts.

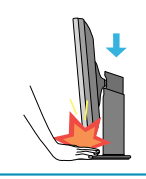

Lors de régler l'hauteur d'écran, ne mettre pas le doigt entre l'écran et la base pour éviter la blessure.

#### **Avertissement**

Il est inutile de replacer la tige de blocage une fois celle-ci enlevée pour régler la hauteur.

#### **ERGONOMÍA**

Il est recommandé d'incliner le moniteur vers l'avant d'un angle qui ne doit pas excéder 5 degrés afin de garder une position ergonomique et confortable.

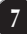

## **Utilisation de la fonction Pivot**

- **La fonction de pivotement vous permet de faire pivoter l'écran de 90 degrés dans le sens des aiguilles d'une montre.**
- **1.** Pour utiliser la fonction Pivot, réglez le moniteur à la hauteur maximale.
- **2.** Paysage et portrait : vous pouvez faire pivoter le panneau à 90º dans le sens des aiguilles d'une montre. Veillez à ce que la partie supérieure du moniteur ne rentre pas en contact avec le socle lorsque vous faites pivoter l'écran pour accéder à la fonction Pivot. Si la partie supérieure du moniteur touche le socle, celui-ci pourrait se briser.

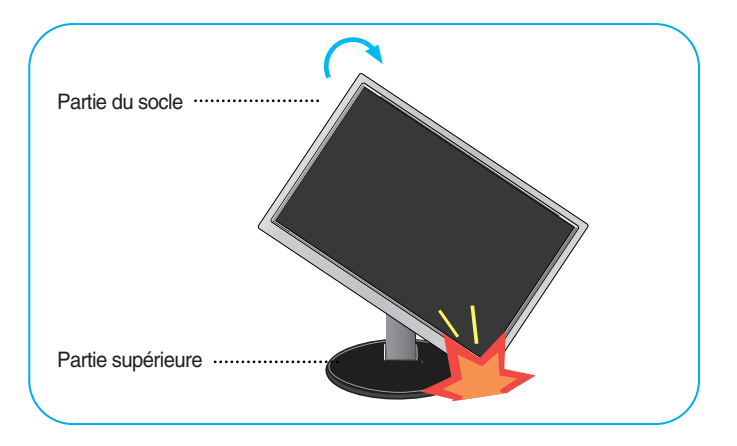

**3.** Faites attention aux câbles lors du pivotement de l'écran.

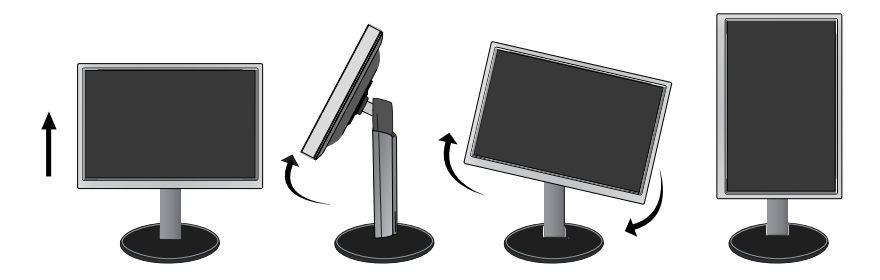

## **Se connecter au PC**

- **1.** Avant d'installer le moniteur, assurez-vous que le moniteur, le système informatique, et les autres périphériques connectés ne sont pas alimentés.
- **2.** Assurez vous d'éteindre l'ordinateur et le produit. Raccordez le câble d'entrée du signal 1 et le cordon d'alimentation (2) dans cet ordre, puis vissez les vis du câble de signal.
- **A** Raccordez le câble DVI-D (signal numérique)
- **C** Connectez le câble Audio
- **B** Raccordez le câble D-sub (signal analogique)

#### **REMARQUE**

- La vue arrière de l'appareil est volontairement simplifiée.
- Elle représente un modèle général ; il se peut que votre moniteur soit différent.

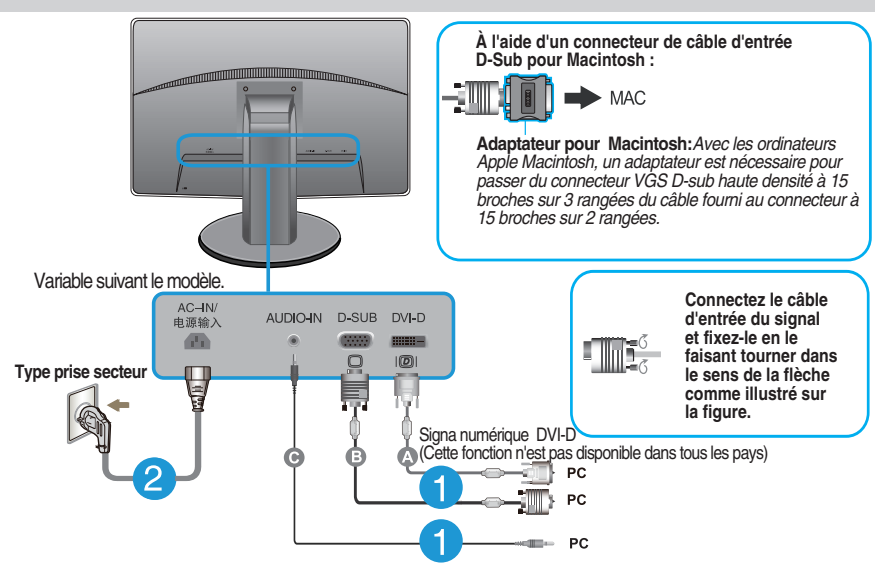

**3.** Appuyez sur la touche marche/arrêt du panneau avant pour allumer le moniteur. Un fois le moniteur allumé, la fonction d'autoréglage de l'image est exécutée automatiquement. (En mode analogique uniquement.)

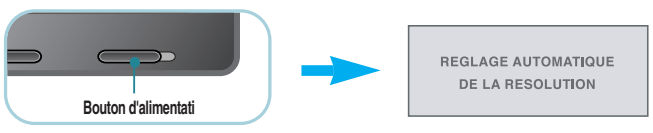

#### **REMARQUE**

**'Self Image Setting Function' ('Réglage automatique de l'image')**: Cette fonction fournit à l'utilisateur des réglages d'écran optimaux. Lorsque l'utilisateur connecte le moniteur pour la première fois, cette fonction règle automatiquement l'écran aux réglages optimaux sur des signaux d'entrée individuels.

**Fonction 'AUTO'**: Lorsque vous rencontrez des problèmes, comme une image trouble, des lettres troubles, du scintillement ou une image déformée lors de l'utilisation du dispositif ou après avoir changé la résolution de l'écran, appuyez sur le bouton de réglage automatique AUTO pour améliorer la résolution.

### **Commandes du panneau**

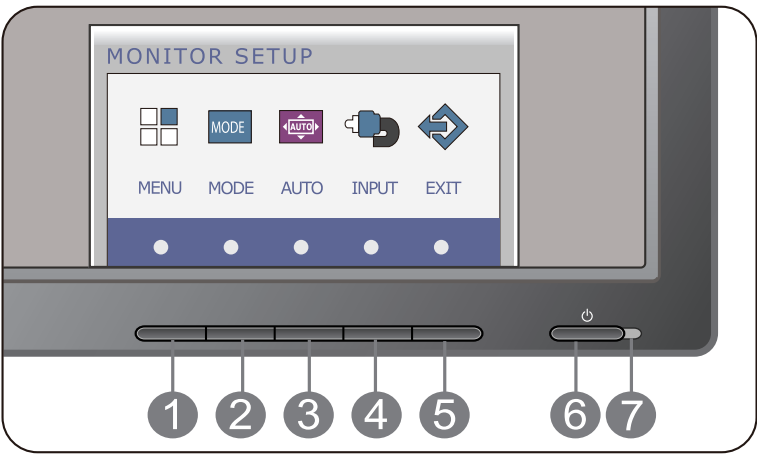

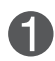

#### **Bouton MENU OSD VERROUILLAGE/DEVERROUILLAGEE**

Cette fonction vous permet de verrouiller les paramètres de commande actuels afin qu'ils ne soient pas modifiés par inadvertance. Appuyez sur la **bouton MENU** et maintenezla enfoncée pendant plusieurs secondes. Le message "**OSD VERROUILLAGE**" devrait apparaître.

OSD VERROUILLAGE

OSD DEVERROUILLAGE

Vous pouvez déverrouiller les commandes du menu à l'écran en appuyant sur la **bouton MENU** pendant plusieurs secondes. Le message "**OSD DEVERROUILLAGEE**" devrait apparaître.

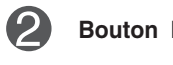

**Bouton MODE** Pour plus d'informations, reportez-vous page 20~21.

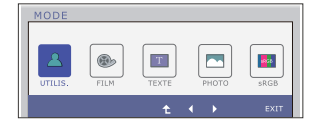

**Bouton AUTO**

REGLAGE AUTOMATIQUE DE L'IMAGE

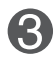

#### **RÉGLAGE AUTOMATIQUE D'IMAGENT**

Lorsque vous réglez le moniteur, appuyez sur le bouton **AUTO** pour entrer dans le menu à l'écran. (En mode analogique uniquement.) Cette option permet de régler automatiquement l'affichage suivant la résolution en cours.

Le meilleur mode d'écran est

#### **IPS231P : 1920 x 1080**

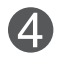

**Bouton INPUT (Source Touche Chaude)** Lorsque deux signaux d'entrée sont raccordés, vous pouvez sélectionner le signal d'entrée (D-Sub/DVI) de votre choix. Lorsqu'un seul signal est raccordé, il est détecté automatiquement. L'option sélectionnée par défaut est D-Sub.

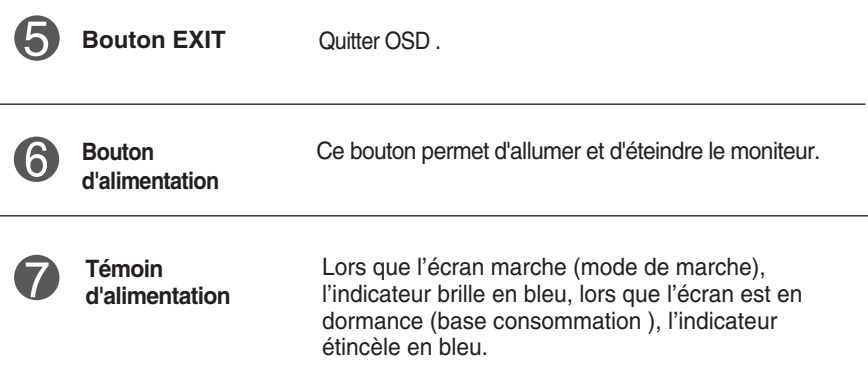

## **Réglage de l'affichage**

**Grâce au système de menu à l'écran OSD, vous pouvez en quelques instants régler la taille de l'image, sa position, ainsi que d'autres paramètres. Le bref exemple ci-dessous vous permettra de vous familiariser avec ces commandes. La section qui suit définit dans ses lignes générales le fonctionnement des réglages et des sélections que vous pouvez effectuer avec l'OSD.**

Pour effectuer des réglages dans l'OSD, procédez comme suit :

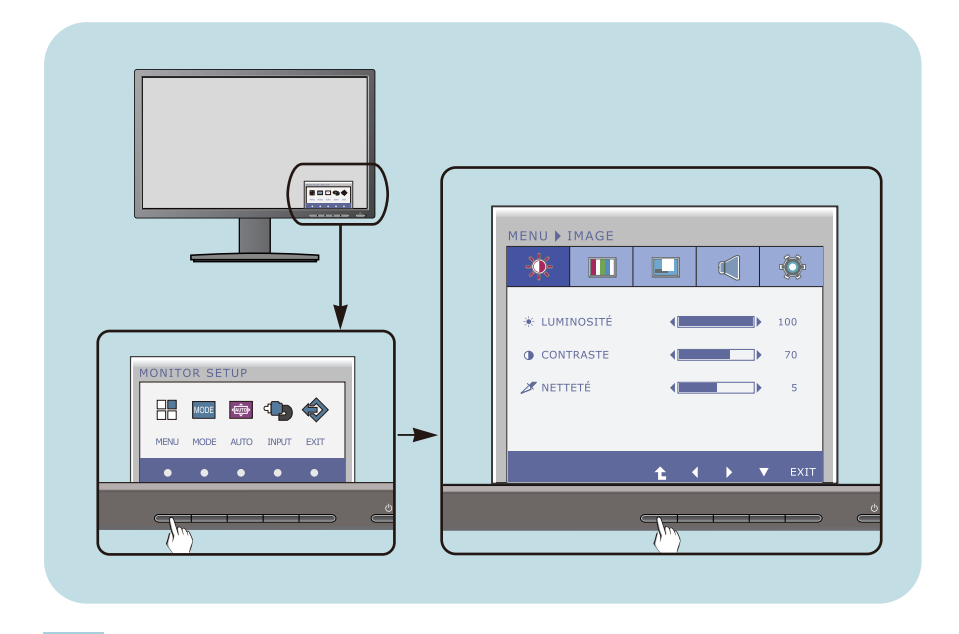

- Appuyer sur tout **Bouton**, le menu principal d'OSD du menu principal apparaît.
- Pour accéder au contrôle, utiliser les **Boutons** correspondants. **2**
- Utilisez les **Boutons </r> />** pour régler l'image au niveau souhaité. Utilisez le Bouton <sup>t</sup>e pour sélectionner d'autres éléments de sous-menu. **3**

**12**

Appuyer sur le **Bouton** EXIT pour quitter OSD. **4**

**Le tableau ci-dessous détaille les menus de commande, de réglage et de paramétrage de l'OSD.**

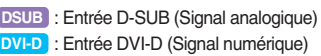

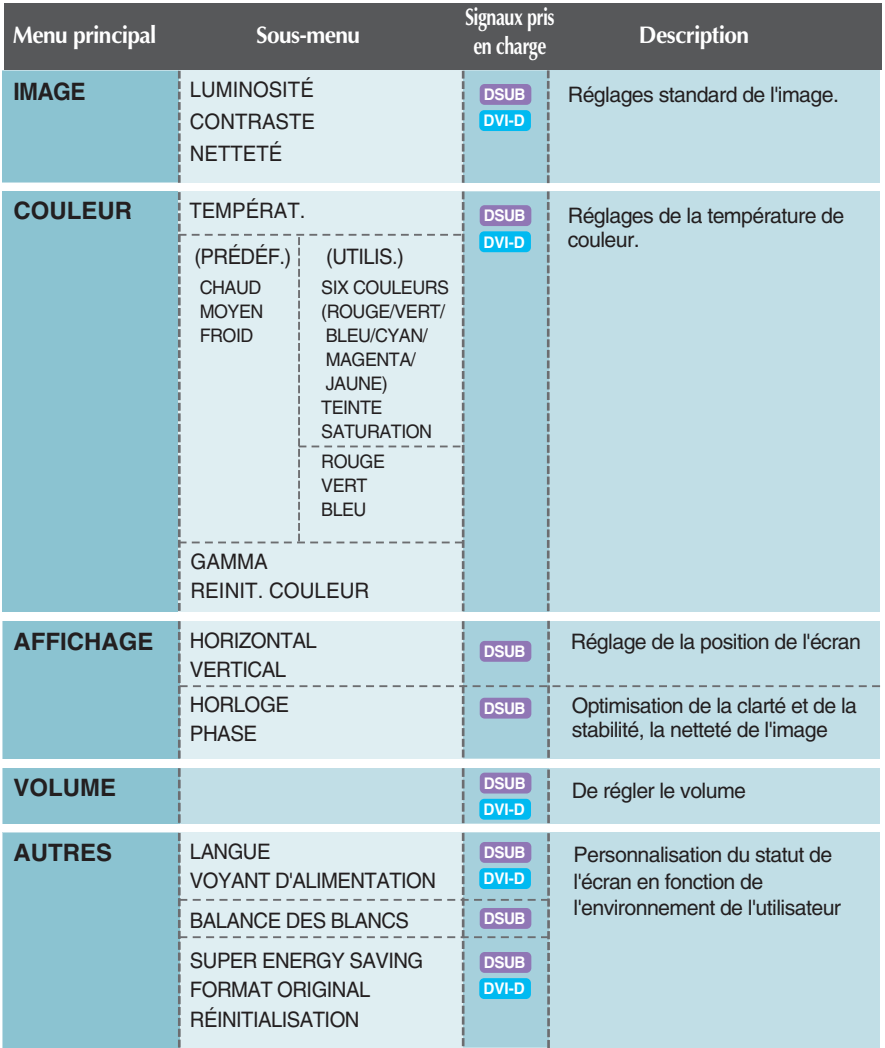

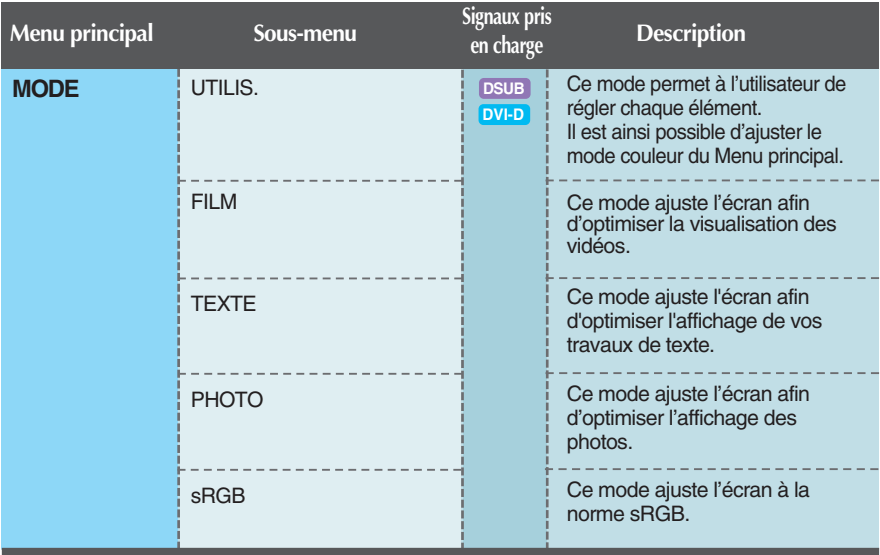

#### **REMARQUE**

L'ordre des icônes est différent suivant le modèle (13~21).

**Maintenant que vous connaissez la procédure de sélection et de réglage des éléments à l'aide du système OSD, voici la liste de tous les icônes (ainsi que leur nom et description) présents dans le menu OSD.** 

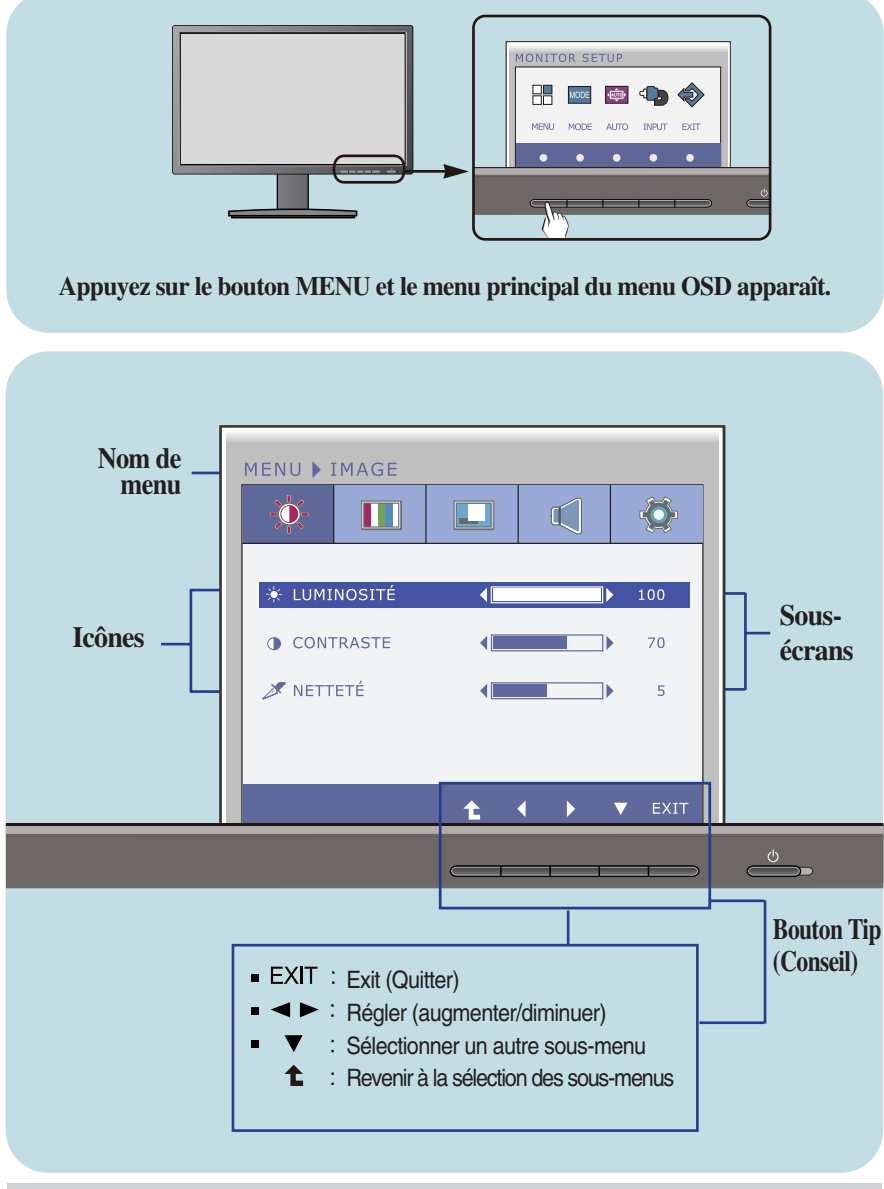

#### **REMARQUE**

Les langues du menu à l'écran (OSD) peuvent être différentes de celles du manuel.

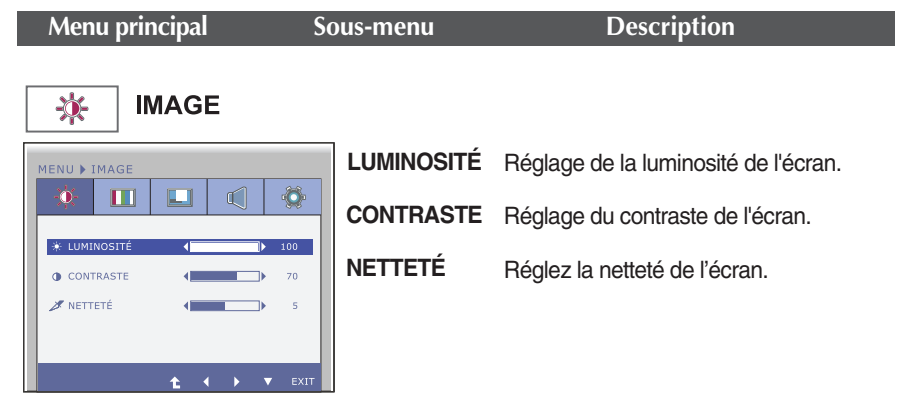

- **EXIT** : Exit (Quitter)
- $\blacksquare$   $\blacktriangleleft$  : Diminuer
- $\blacktriangleright$ : Augmenter  $\blacksquare$
- $\blacksquare$ ▼ : Sélectionner un autre sous-menu
- : Revenir à la sélection des sous-menus

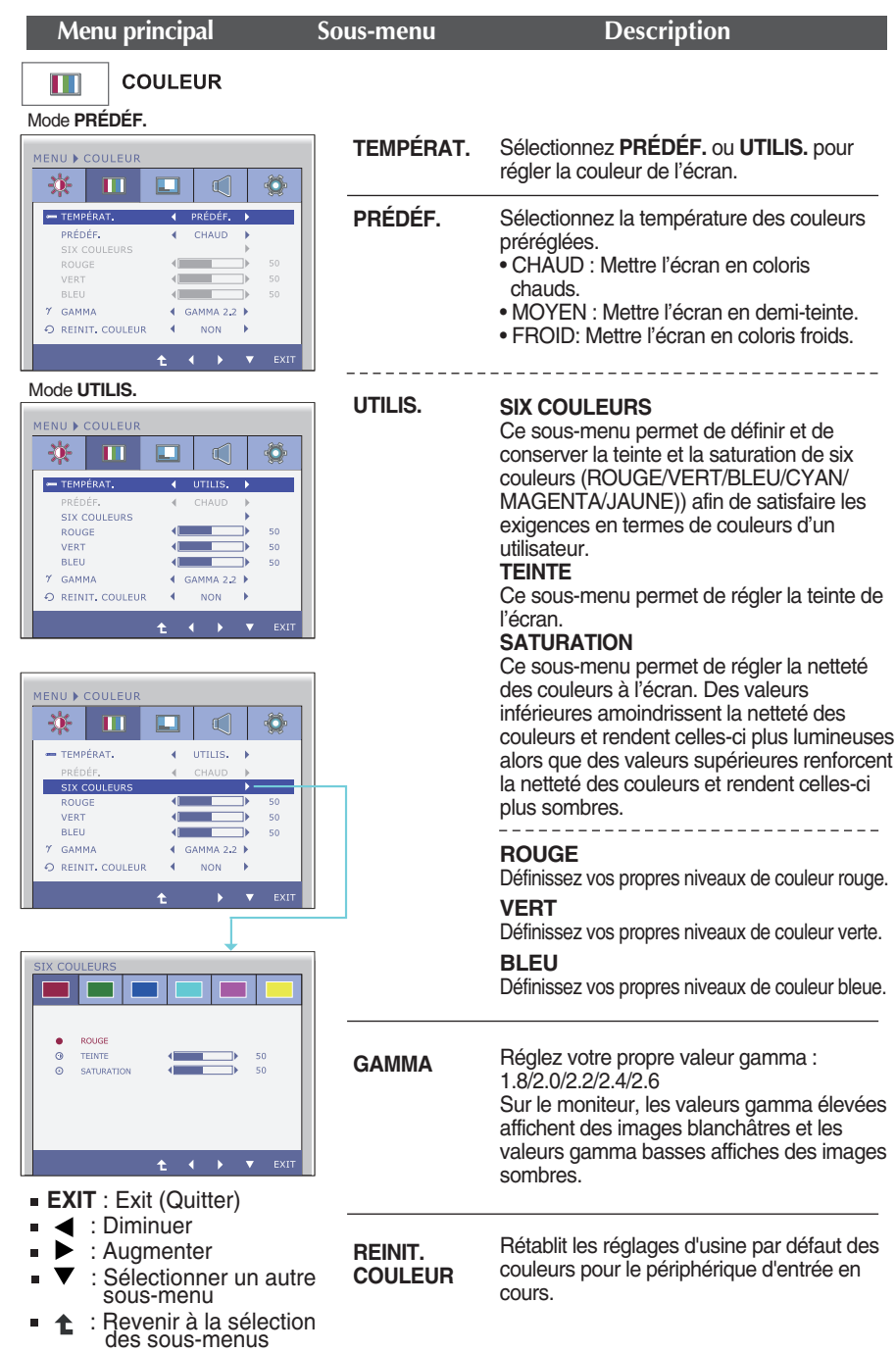

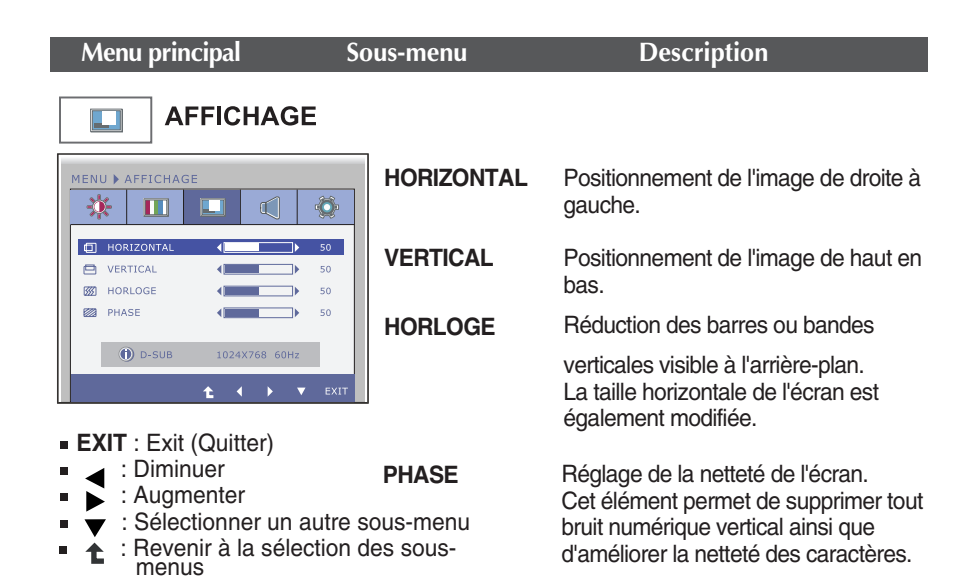

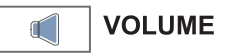

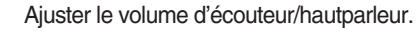

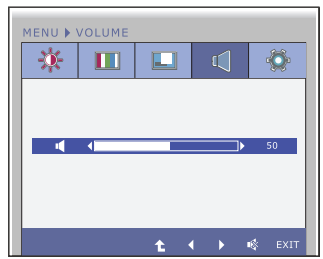

- **EXIT** : Exit (Quitter)
- : Diminuer
- $\blacksquare$ ▶ : Augmenter
- $\blacksquare$ ■ <sup>S</sup>: Mute
- **1** : Revenir à la sélection des sous-menus

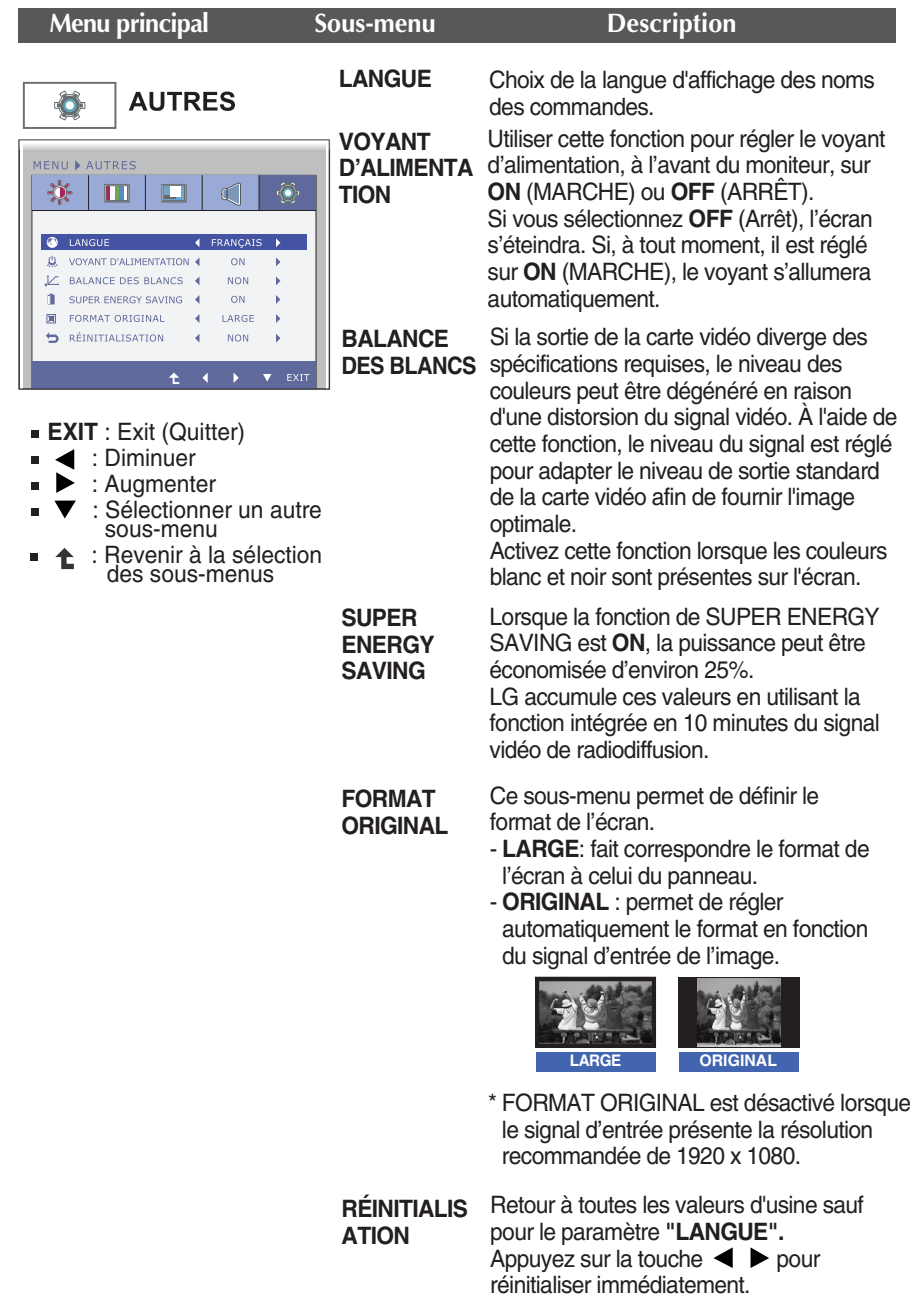

#### **REMARQUE**

Si ceci n'améliore pas l'image de l'écran, reprenez les réglages d'usine par défaut. Au besoin, exécutez à nouveau la fonction WHITE BALANCE (BALANCE DES BLANCS). Cette fonction est active seulement si le signal d'entrée est un signal analogique.

**Maintenant que vous connaissez la procédure de sélection et de réglage des éléments à l'aide du système OSD, voici la liste de tous les icônes (ainsi que leur nom et description) présents dans le menu OSD.** 

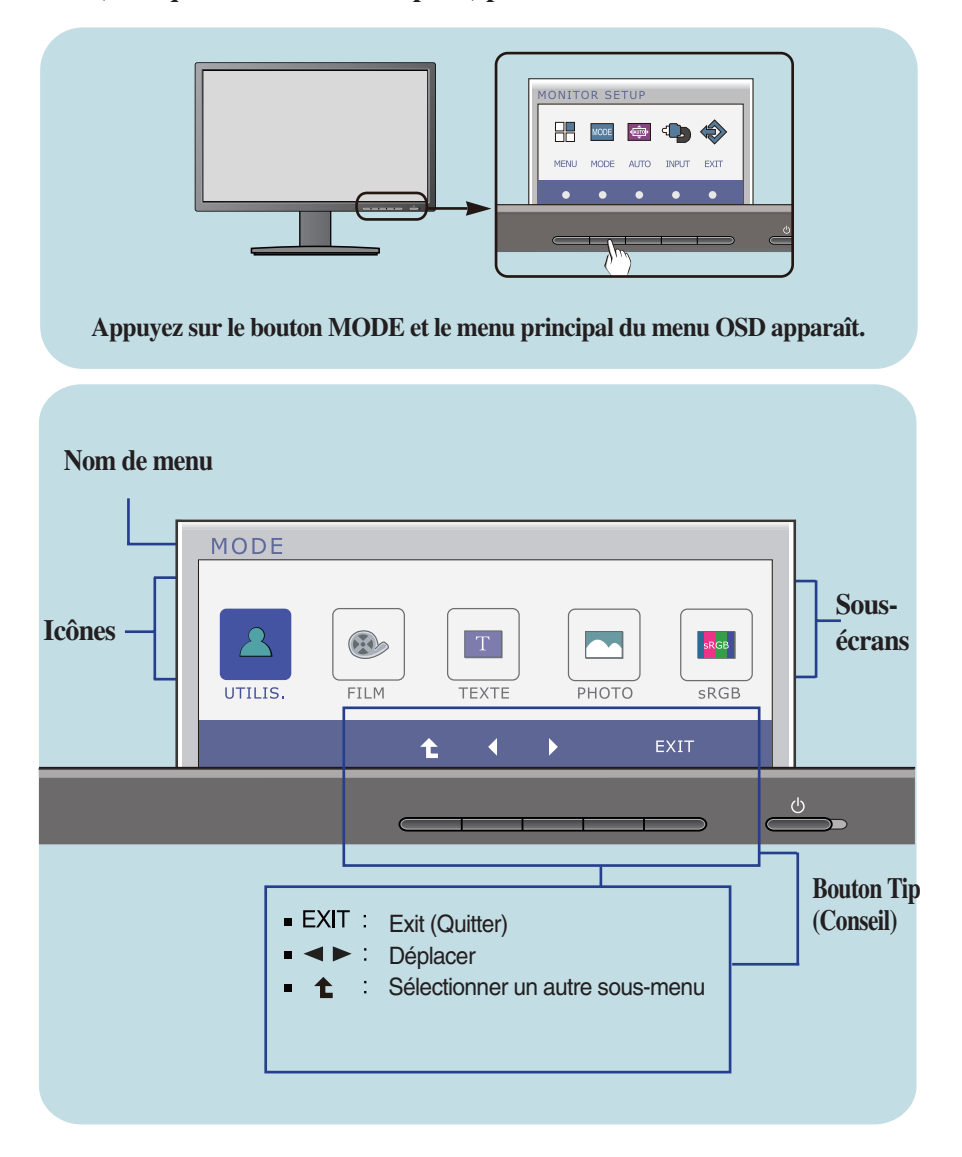

#### **REMARQUE**

Les langues du menu à l'écran (OSD) peuvent être différentes de celles du manuel.

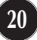

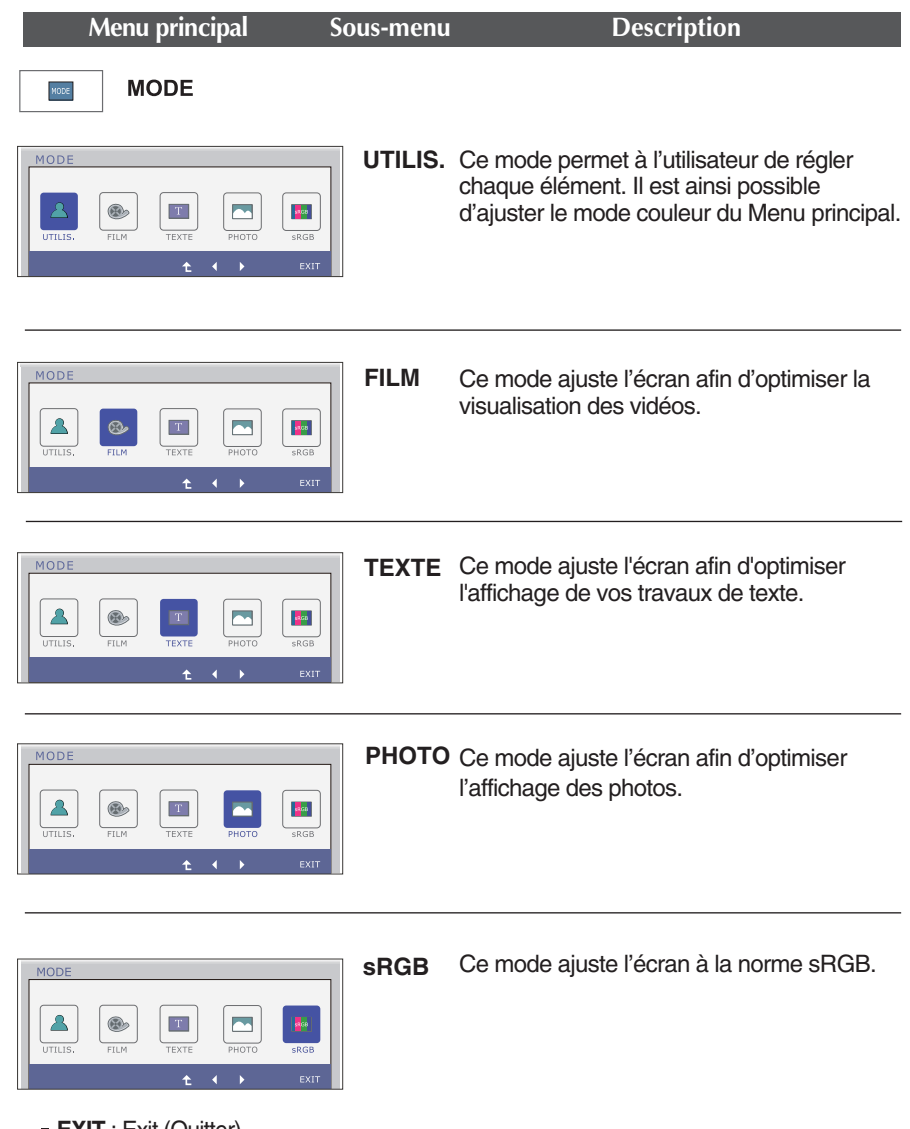

- **EXIT** : Exit (Quitter)
- < ▶ : Déplacer
- : Revenir à la sélection des sous-menus t

**Avant de demander une intervention, vérifiez les points suivants.**

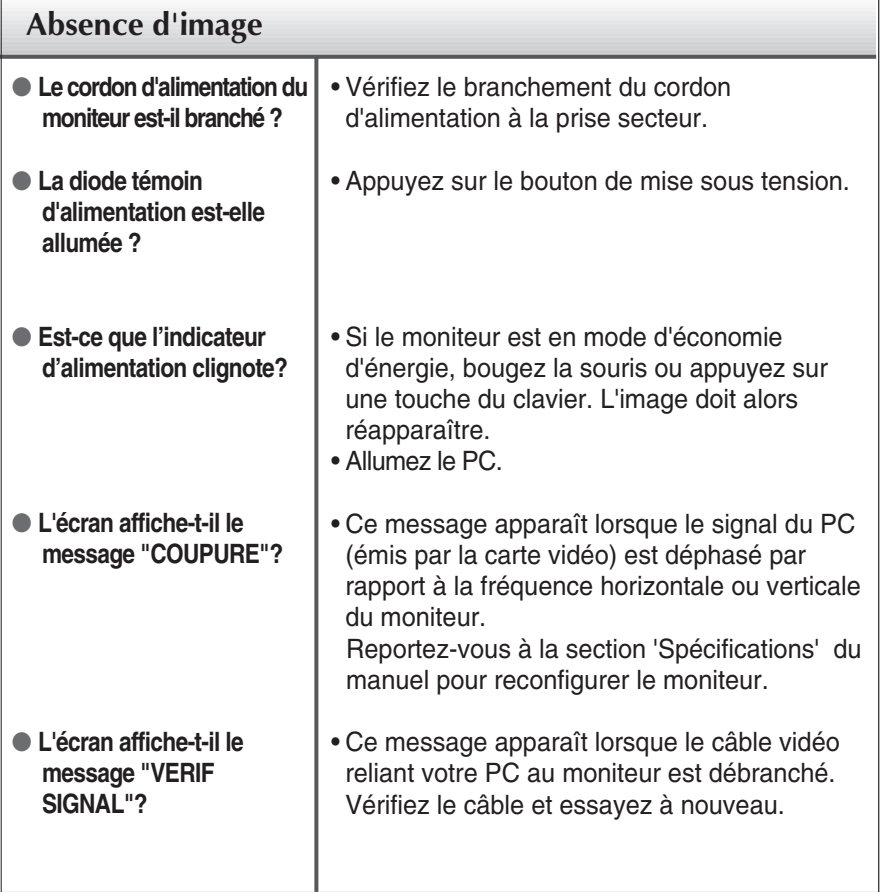

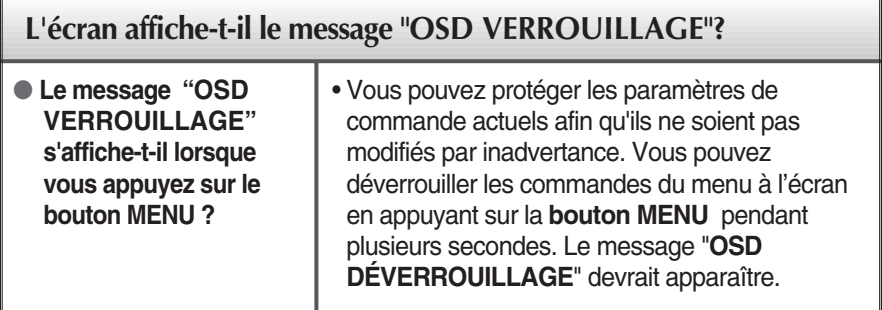

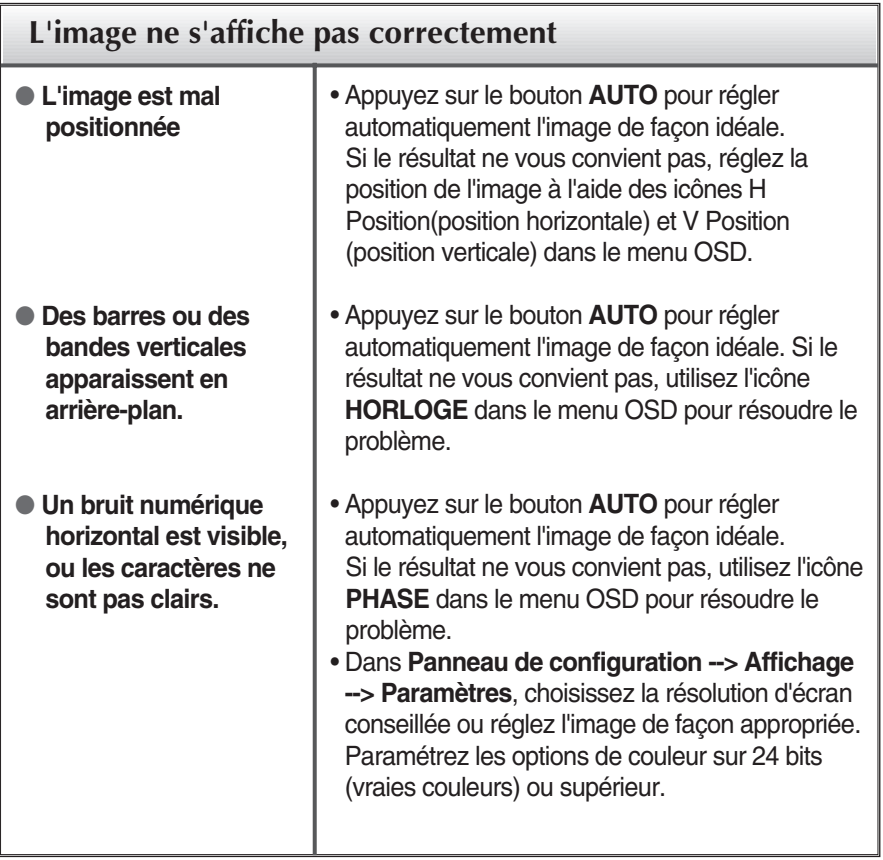

### **IMPORTANT**

- Dans **Panneau de configuration --> Affichage --> Paramètres**, vérifiez si la fréquence ou la résolution a changé. Si tel est le cas, réglez à nouveau la carte vidéo sur la résolution recommandée.
- Si la résolution recommandée (la résolution optimale) n'est pas sélectionnée, les caractères peuvent apparaître flous, et l'écran peut être obscurci, tronqué ou partial.)
- La méthode de configuration peut différer selon l'ordinateur et le système d'exploitation utilisé, et la résolution mentionnée ci-dessus peut ne pas être prise en charge par la carte vidéo. Le cas échéant, contactez le fabricant de l'ordinateur ou de la carte vidéo.

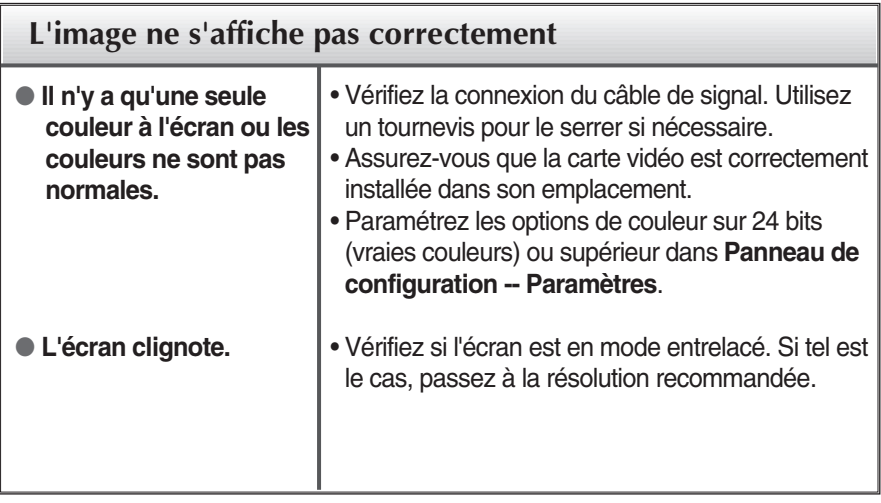

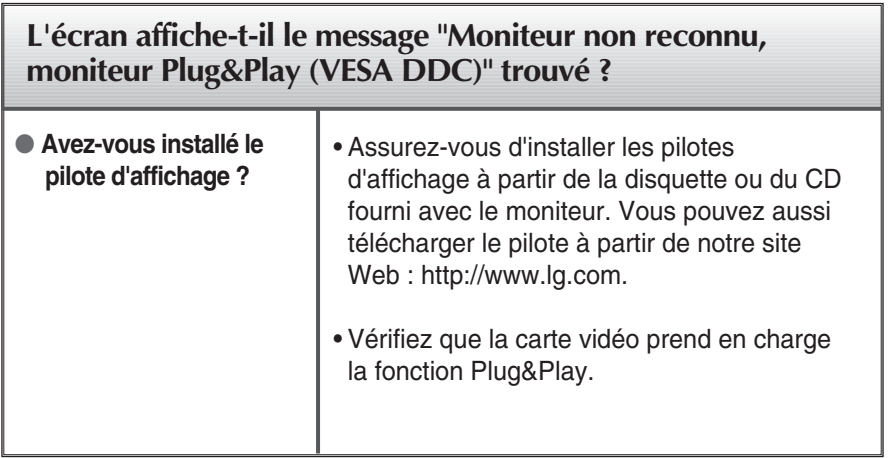

## Spécifications

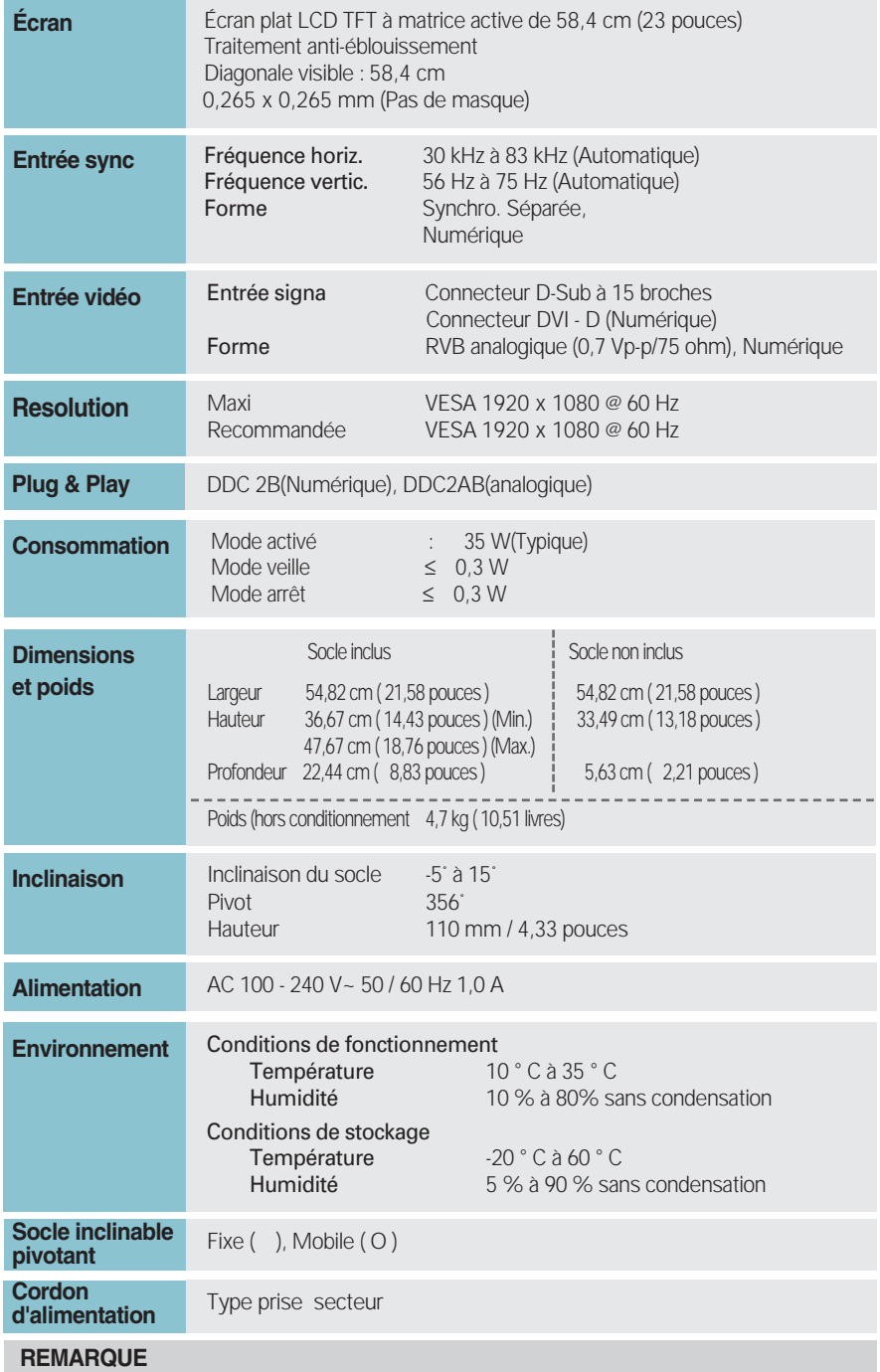

Les informations du présent document sont passibles de modification sans préavis.

## **Modes prédéfinis (Résolution)**

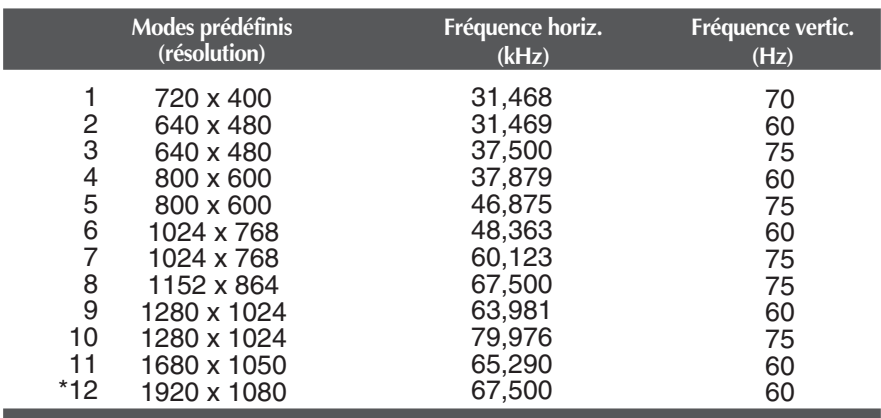

\* Mode Recommandée

## **Voyant**

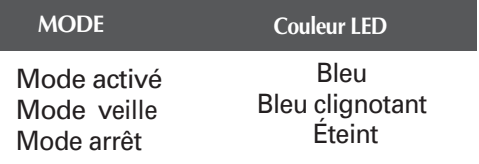

**Ce produit répond aux spécifications de la plaque de fixation murale ou du dispositif d'échange.**

**27**

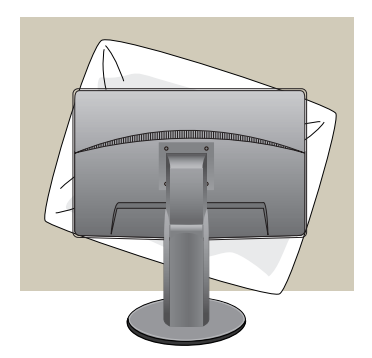

**1.** Une fois l'appareil placé écran face au sol, veillez à le placer sur un tissus doux pour ne pas l'endommager.

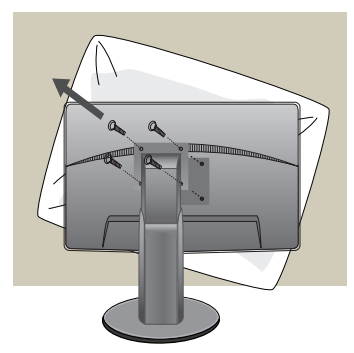

**2.** Séparez la partie supérieure et le socle à l'aide d'un tournevis.

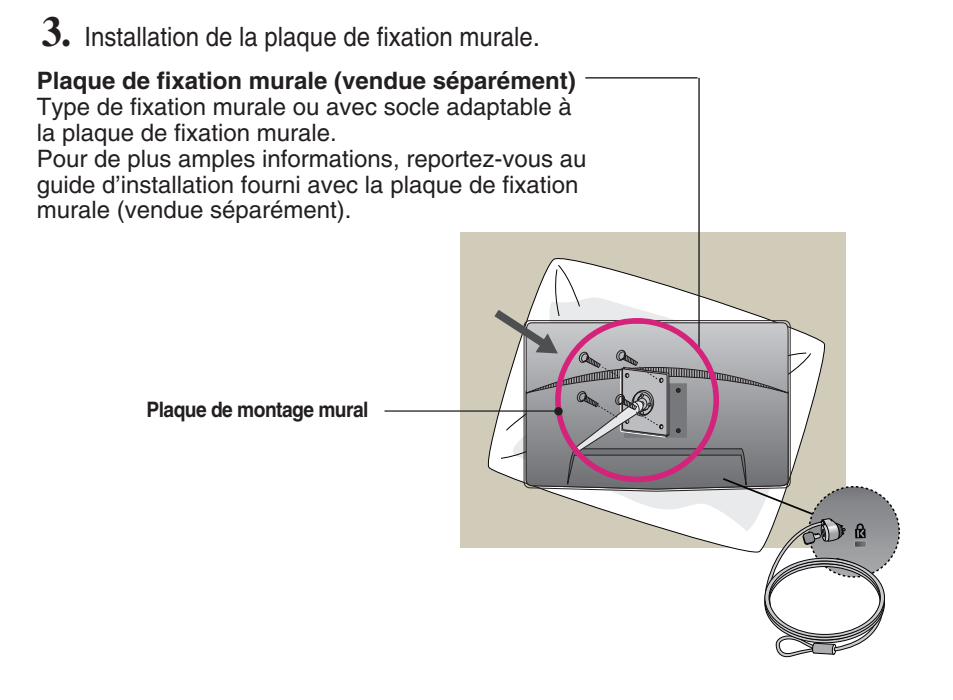

**< Dimensions de la surface de montage des vis >** Espacement des trous : 75 mm x 75 mm

#### **Fixation de sécurité Kensington**

Relié à un câble de blocage vendu séparément dans tout magasin informatique.

#### **REMARQUE**

Compatibilité VESA uniquement par rapport aux dimensions de la surface de montage et aux spécifications des vis de montage.

- Utilisez la norme VESA ci-dessous.
	- \* 784,8 mm et moins (30,9 pouce)
	- Épaisseur de la plaque de montage mural : 2,6 mm
	- $-$  Vis :  $\Phi$  4,0 mm x pas 0,7 mm x longueur 10 mm
	- \* 787,4 mm et plus (31,0 pouce)
	- Utilisez les vis et la plaque de montage mural conformes à la norme VESA.

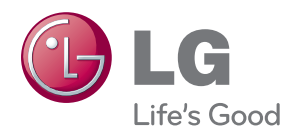

Veuillez lire les consignes de sécurité avant d'utiliser le produit.

Conservez le manuel d'utilisation (CD) à portée de main pour vous y référer ultérieurement.

Le modèle et numéro de série ce POSTE sont situés à l'arrière ou sur un côté du POSTE. Reportez-les ci-dessous au cas où vous devriez être dépanné.

ENERGY STAR is a set of power-saving guidelines issued by the U.S.Environmental Protection Agency(EPA).

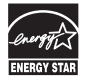

As an ENERGY STAR Partner LGE U. S. A.Jnc. has determined that this product meets the ENERGY STAR guidelines for energy efficiency.

MODÈLE

SÉRIE